### **Wound Photography Process**

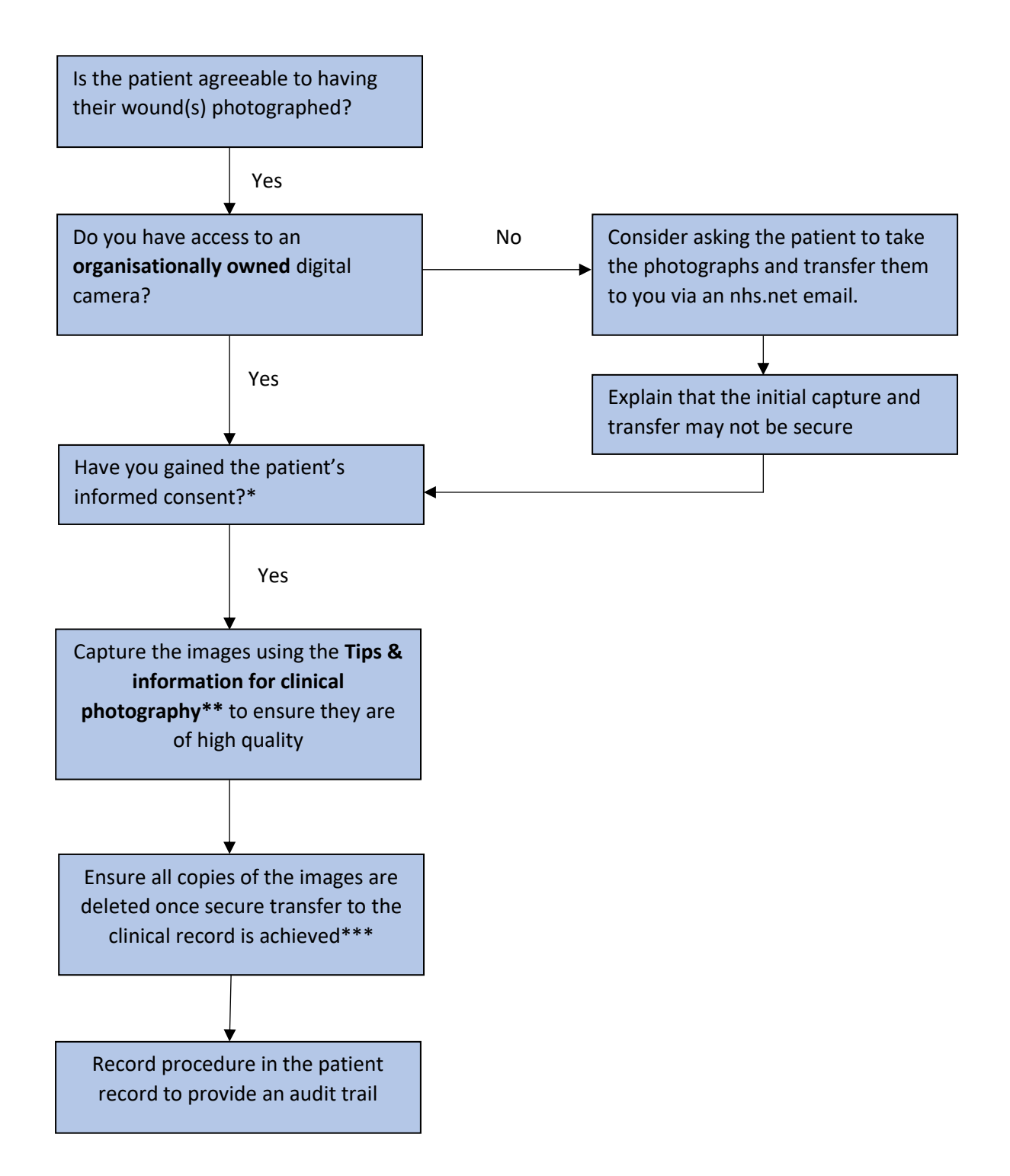

#### \***Script for Verbal consent**:

*I would like to take some photographs of your wound(s) for assessment, treatment and documentation purposes. Your consent provides us with your permission to use these images only for the purposes mentioned. Please be assured that your personal identity will not be recognisable in any images taken. When the image has been uploaded and stored securely within your clinical record, it will be deleted from the camera / email.*

\*\*See **Tips & information for clinical photography**

**\*\*\*** See guidance for **Attaching Photographs to the S1 or EMIS record** 

### **Tips and Information for Optimal Quality Photographs**

Where photographs are taken in the interests of clinical care they form part of the patient record and are potentially legal documents. Poor quality images cannot support accurate decision-making and may hinder diagnosis and patient care. It is therefore important that every effort is made to achieve optimal quality. The following basic tips can increase the chance of sharp, clear images that are fit for purpose.

Familiarise yourself with the device and the settings you will require before taking photographs of wounds

**DEVICE AGE AND SPECIFICATION** – will determine whether the images captured are of sufficient quality for supporting patient care.

**FLASH** – usually produces a sharper image with higher contrast and better colour consistency but keep your distance – flash used too near the subject will bleach out the image. Moist surfaces - flash may obscure essential detail in the glare from moist surfaces.

**FRAMING** – place the patient in a comfortable position to expose the wound for the picture.

Remove any clutter and place a blue (preferred option) or white drape / paper towel in the background of the wound.

Take a selection of images – a close up using the zoom to document detail; a midway shot of the wound to assess the status of the skin surrounding the wound and possibly a distant shot (showing the entire extremity).

If taking photographs of the same wound at different times, review previous images and if they are of satisfactory quality:

- Have the wound in the same relative position, distance and angle from the camera
- Use the same camera and camera settings whenever possible
- Use equivalent light source whenever possible

Whenever possible avoid including the patient's face or identifying characteristics (e.g. tattoos or birthmarks) to protect patient confidentiality

**FOCUS** – allow time for the camera to engage its auto-focus facility. Use close up settings if necessary

**SCALE** – write patient initials, date and body part (e.g. right arm) to be photographed on disposable measuring tape. Include the measuring tape in the photograph so that images can be repeated and more accurately compared

**SELECTION** – retain images that are clinically relevant and make patients aware that suboptimal images will be deleted. Ensure all images are deleted from the device once secure transfer to the clinical record is achieved.

## **Attaching photos in S1**

Photos can be saved into S1 on the Record Attachments node of the Clinical Tree.

Save the photo into a folder on the PC.

In SystmOne:

- 1. Open the patient record
- 2. On the Record Attachments node on Clinical Tree, right click

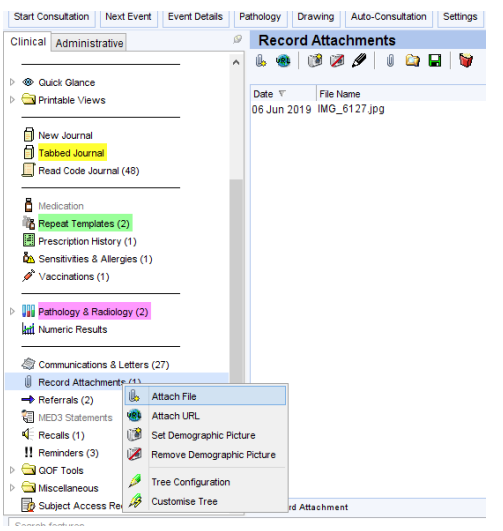

- 3. Click Attach File
- 4. Navigate to where the photo is stored on your computer

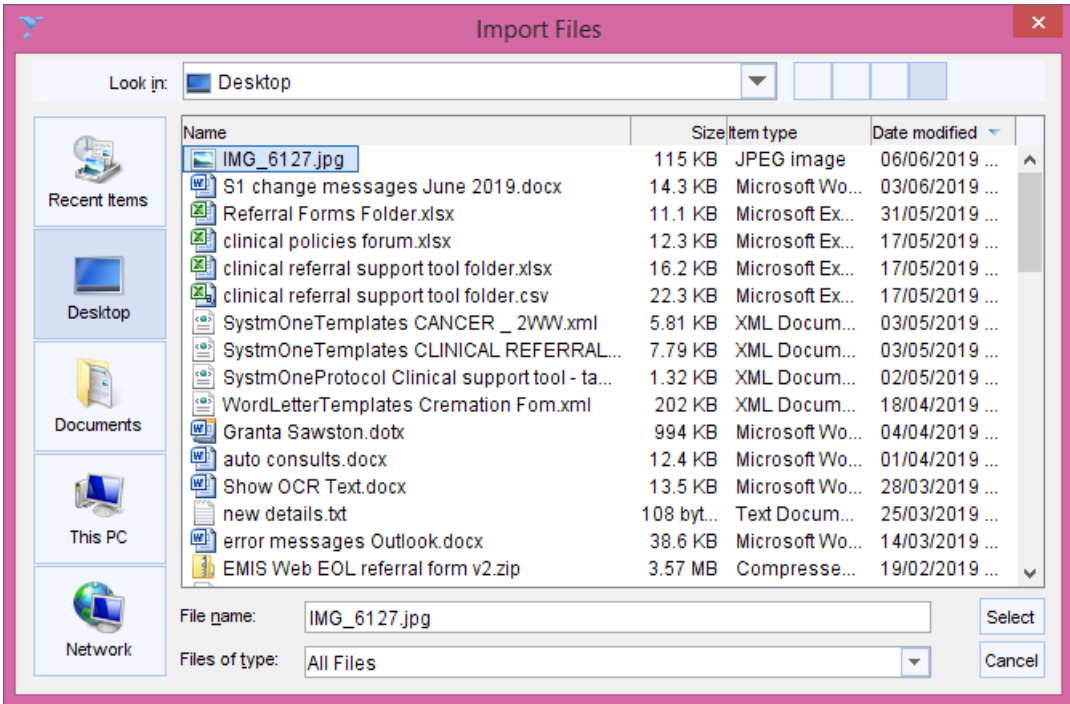

5. Click the Select button

- 6. Click into the Comments section to add comments if required
- 7. Use Add Files button to add more photos if required
- 8. Click OK when finished

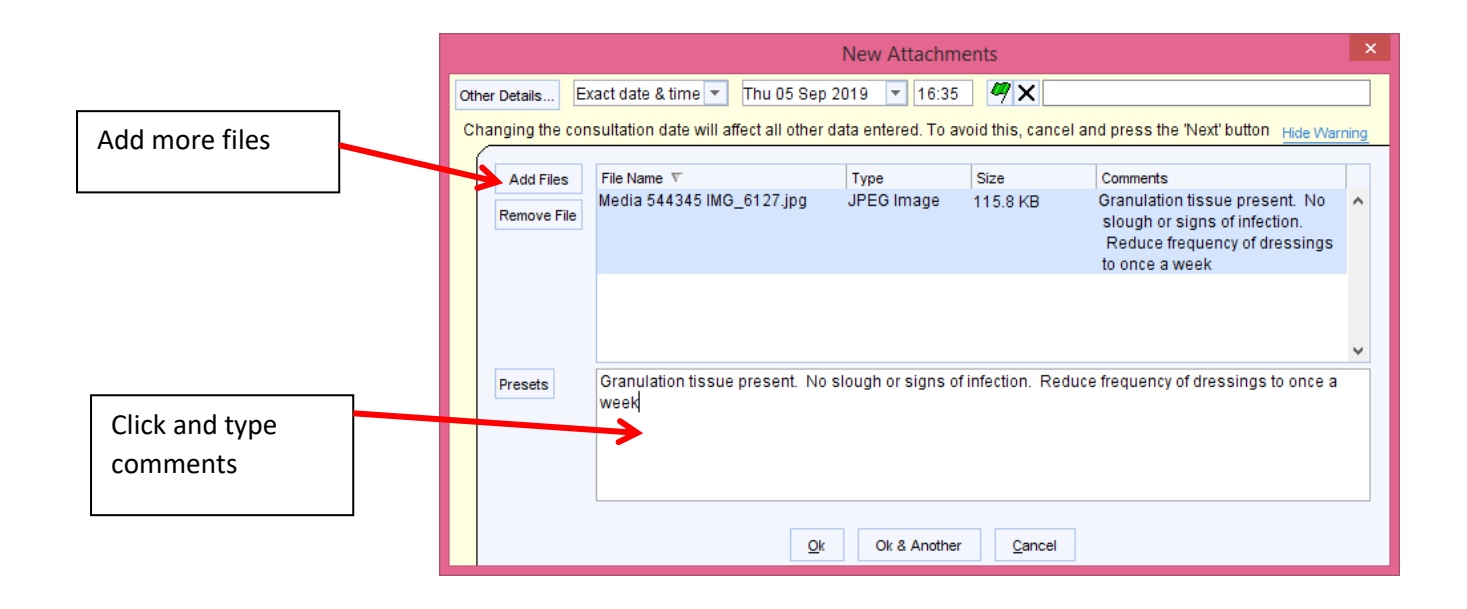

# **Viewing photos in S1 Record Attachments node**

To view saved photos in the S1 Record Attachments node:

- 1. Open patient record
- 2. Click on to Record Attachments node on Clinical Tree
- 3. All saved photos appear on right hand panel
- 4. Right mouse click on required photo
- 5. Click View in Windows to open the file

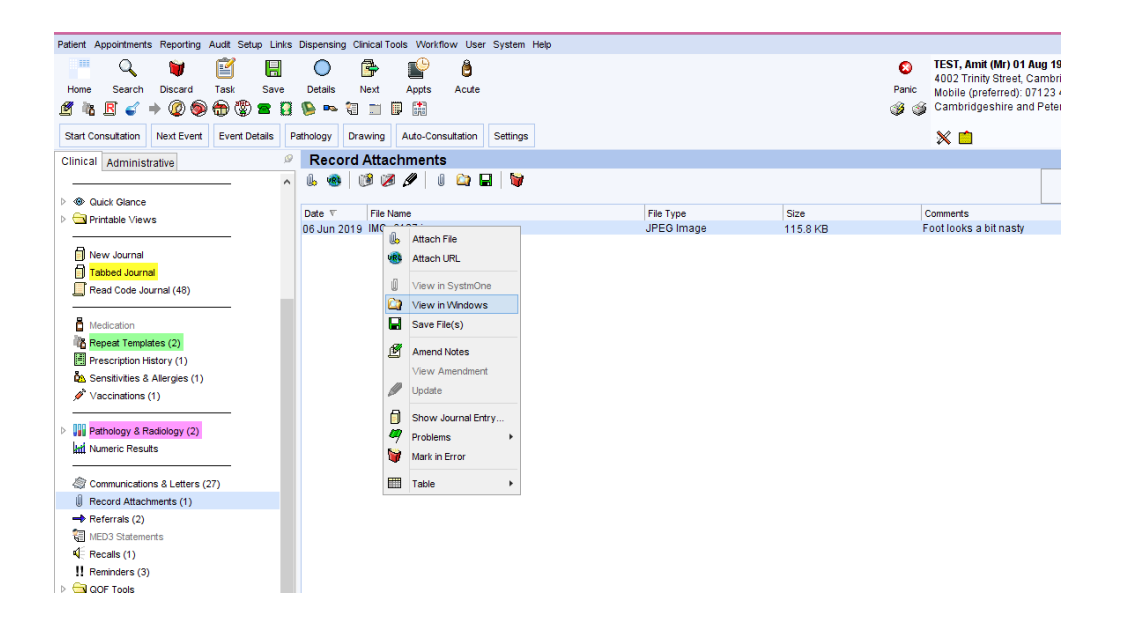